# **Z USB IO A&D con LABVIEW**

L'interfaccia nasce dalla necessità di sostituire le periferiche usate fin'ora in laboratorio basate sulla porta parallela e seriale del PC. Questo tipo di interfacce ormai poco presenti sui pc odierni rendono obsolete tutte le schede interfacciate sulle LPT.

L'interfaccia si basa sull'utilizzo del famoso chip FTDI UM245R Parallel FIFO. (First In First Out) dotato di connessione USB. Dopo averlo usato come semplice interfaccia parallela ho pensato di ampliarne le possibilità di interfacciamento sviluppando una scheda con le seguenti caratteristiche:

> 8 ingressi digitali [0-5v] 8 uscite digitali [0-5v] 8 canali A/D a 12 bit (ch 0-7) [0-5v] 3 canali A/D a 12bit (ch 8-10) [associati a 3 trimmer] 4 canali D/A a 12 bit [0-5v]

Lo schema a blocchi rappresentativo è il seguente

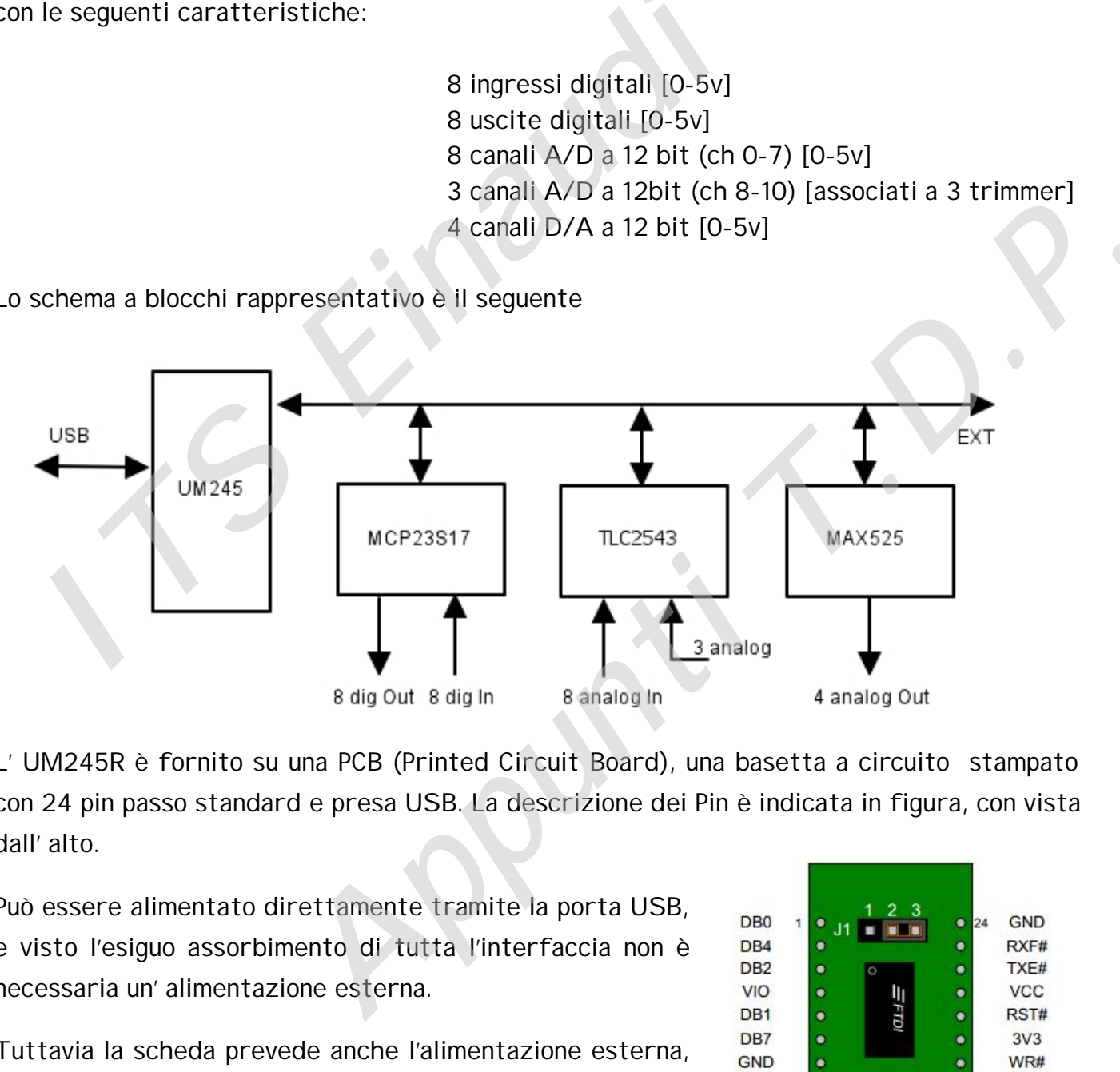

L' UM245R è fornito su una PCB (Printed Circuit Board), una basetta a circuito stampato con 24 pin passo standard e presa USB. La descrizione dei Pin è indicata in figura, con vista dall' alto.

Può essere alimentato direttamente tramite la porta USB, e visto l'esiguo assorbimento di tutta l'interfaccia non è necessaria un' alimentazione esterna.

Tuttavia la scheda prevede anche l'alimentazione esterna, tramite CON3 per un utilizzo più flessibile, tramite il regolatore presente. E' possibile prelevare la tensione stabilizzata di 5v ottenuta dal LM2596 (CON2) o dai vari connettori presenti.

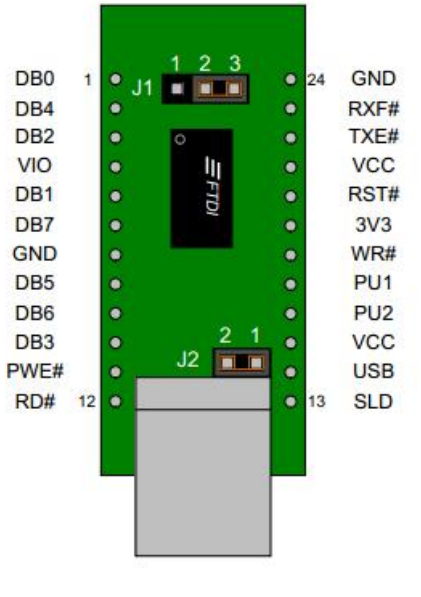

J1 Per questo utilizzo occorre settare i ponticelli J1-J2 del UM245R ed inserire il jumper Vext presente nella scheda.

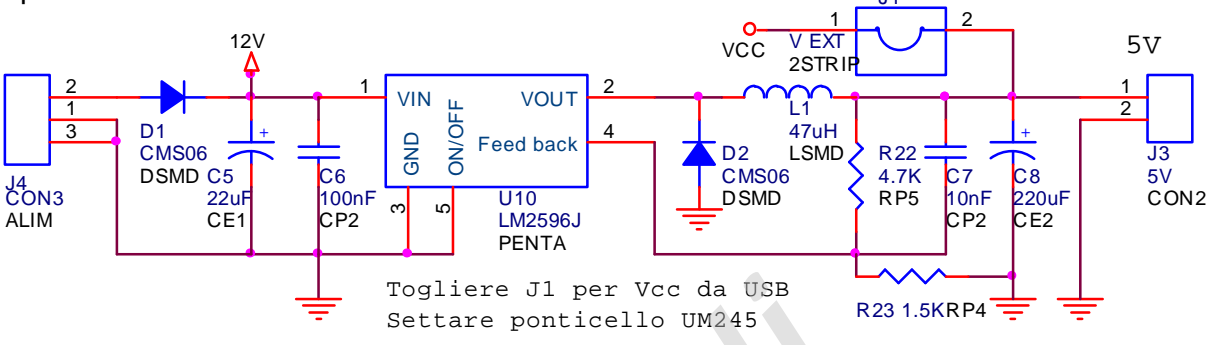

Visitando il sito del produttore UM245R, è possibile scaricare le librerie di gestione, scritte in LabView, ed il relativo driver per avere la possibilità di eseguirle. Il driver scaricato è il file FTD2XX.dll, che va inserito nelle cartelle dove si trovano le librerie.

Nelle librerie sono presenti le funzioni che consentono di eseguire le operazioni sul dispositivo.

Per la costruzione delle SubVi, sono state utilizzate le sequenti funzioni DLL:

La funzione FT\_Open attiva il dispositivo e ritorna il valore di un puntatore denominato Handle, che è utilizzato per un accesso successivo al dispositivo.

La funzione FT\_SetBitMode riceve in ingresso l' Handle generato dalla FT\_Open e  consente di settare i bit DB0-DB 7 come bit di input o di output, attraverso il valore di una maschera "Bit Mode Mask" richiesto in ingresso. Se il valore del Bit Mask del corrispondente Pin vale 0 allora viene settato come input, se il valore del Bit Mask è 1 il corrispondente Pin è settato come output **IF Secure ponticello UM245** R23.1.5<br> **IITS EXECUTE:** II TO THE SECUTE:<br>
IIT IS BY THE SECUTE ON DETERVIENCE THE INTERNATION OF THE INTERNATION OF THE INTERNATION OF THE IIT IS DETER<br>
IIE IID INTERNATION CHE IIT IS DESCRIP senti le funzioni che consentono di eseguire le operazioni sul<br>
SubVi, sono state utilizzate le seguenti funzioni DLL:<br>
Attiva il dispositivo e ritorna il valore di un puntatore denominato<br>
per un accesso successivo al dis

La funzione FT Write scrive i dati sul dispositivo. Analogamente alla funzione precedente, riceve in ingresso l' Handle, generato dalla FT\_Open, un array di bit, analogo alla maschera "Bit Mode Mask", in cui è possibile selezionare i dati da scrivere, ed infine il parametro ottenuto dal modulo "size array", che indica il numero di byte che vengono scritti.

La funzione FT\_GetBitMode consente la lettura dei valori dei pin, in quanto restituisce un singolo byte contenente il valore corrente dei pin, sia per i pin di ingresso sia per quelli di uscita.

La funzione FT Close serve a chiudere il dispositivo.

In uscita da ogni funzione è presente un parametro di monitoraggio, che consente di valutare lo stato del modulo. Questo viene utilizzato per segnalare un errore nella

comunicazione con la scheda, e visibile tramite un indicatore nel pannello dei vari VI di gestione.

L' UM245R comunica con i rimanenti integrati attraverso una interfaccia .SPI (Serial Peripheral Interface). Il Bus SPI usa un protocollo sincrono, dove la trasmissione e la ricezione è gestita da un segnale di clock (SCKL). L' interfaccia SPI consente di collegare diversi dispositivi selezionati tramite il segnale CS e usa il modello Master-Slave. Il dispositivo Master fornisce il segnale di clock e determina lo stato del chip select, attivando lo Slave con cui comunicare, quindi CS e SCLK sono output.

Il dispositivo Slave riceve il clock e il chip select dal Master, CS e SCLK sono input.

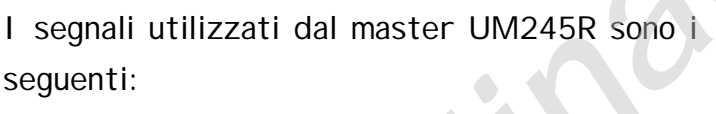

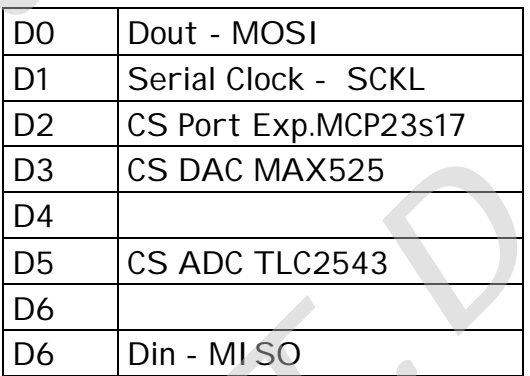

## MCP23S17 ( Port Expander I/O )

L' integrato MCP23S17, prodotto dalla Microchip, è un "Port Expander" bidirezionale a 16 bit I/O, con interfaccia seriale SPI. Questi 16 bit sono associati a 2 porte GPA e GPB da 8 bit corrispondenti alle due porte: PortA e PortB

E' possibile configurare singolarmente i bit come ingressi oppure uscite

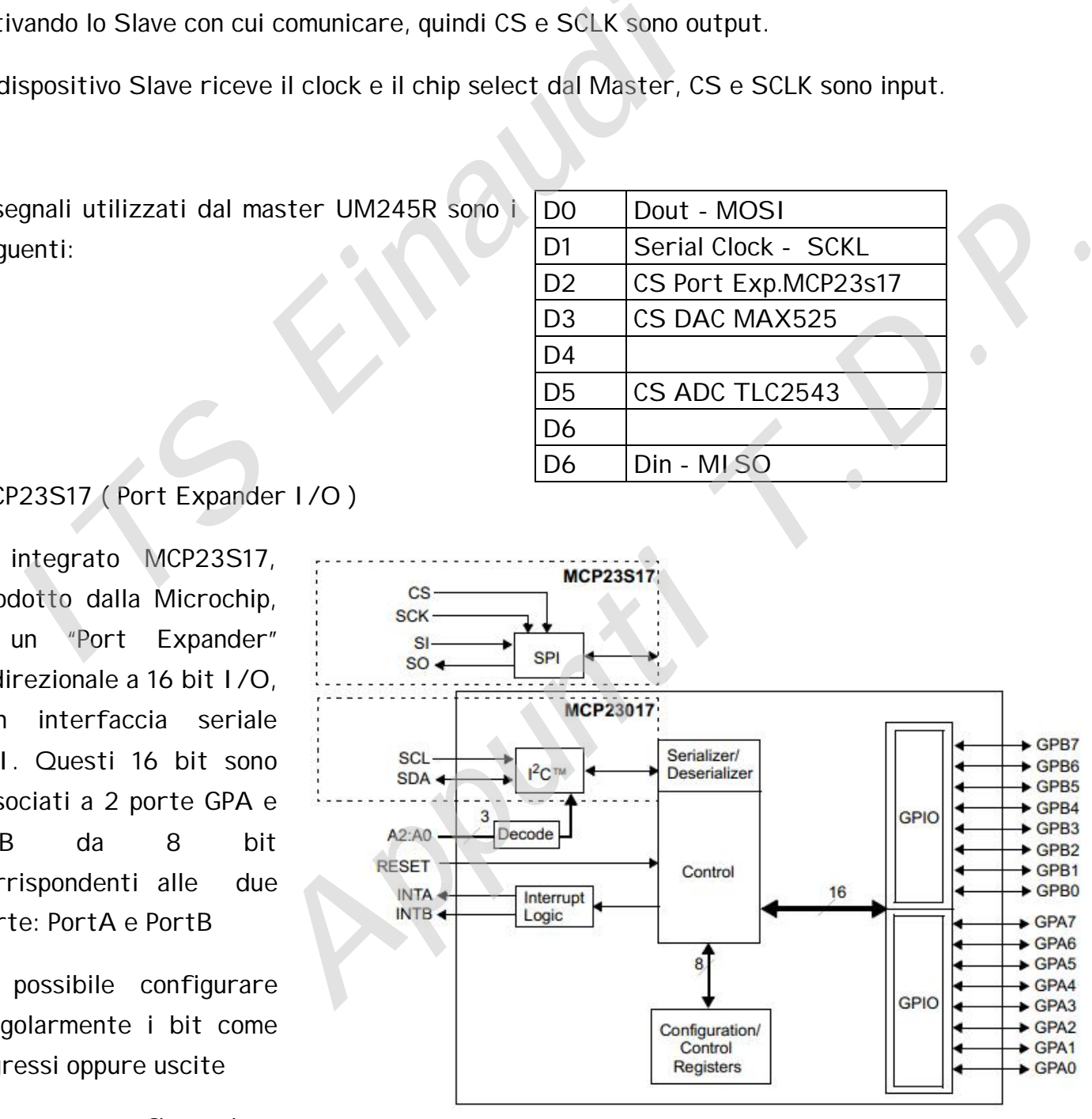

La configurazione

utilizzata prevede tutta la Porta A in ingresso e tutta la porta B in uscita. Nella scheda è prevista la possibilità di assegnare un indirizzo all'integrato, tramite i ponticelli presenti.

Tramite i segnali presenti sul connettore EXP è possibile ampliare ulteriormente le potenzialità, assegnando indirizzi diversi ai singoli Port Expander MPC23S17 utilizzati. I segnali digitali in uscita possono essere visualizzati tramite la barra led presente a bordo scheda. Un led di questa viene utilizzato per segnalare la presenza di alimentazione. I segnali digitali in ingresso possono essere simulati dalla presenza di 8 dip switch che devono essere tenuti aperti se si utilizzano i segnali provenienti dal connettore DIO e collegati esternamente.

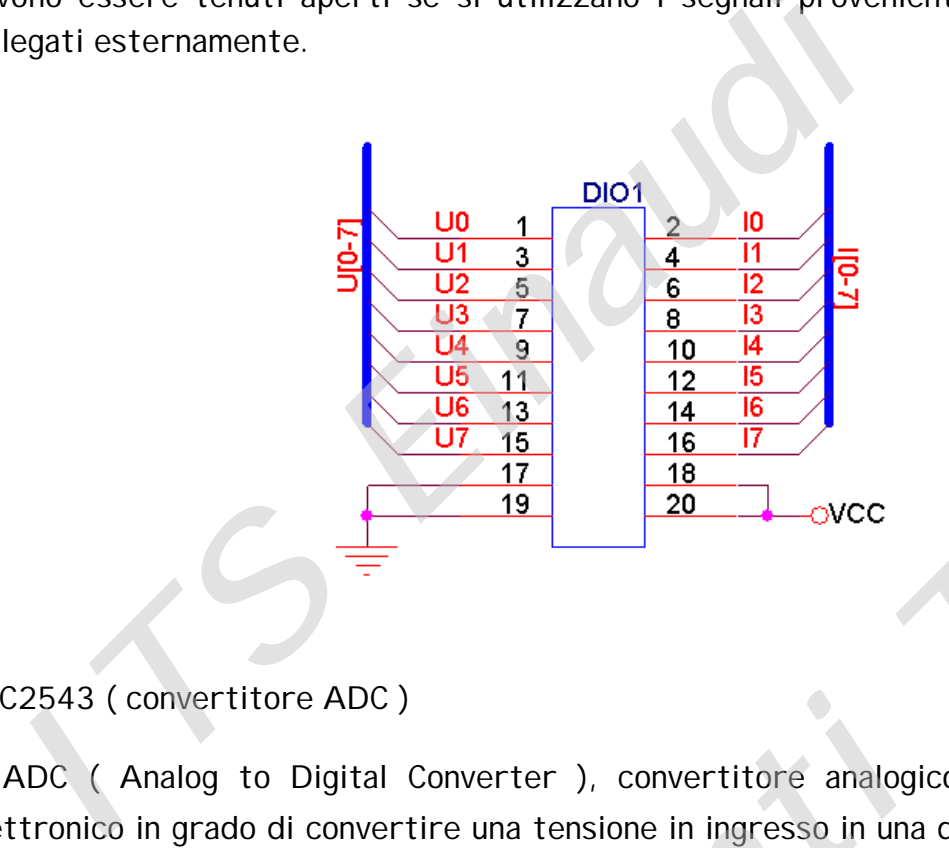

TLC2543 ( convertitore ADC )

L' ADC ( Analog to Digital Converter ), convertitore analogico-digitale, è un circuito elettronico in grado di convertire una tensione in ingresso in una dato digitale a 12 bit, con interfaccia SPI.

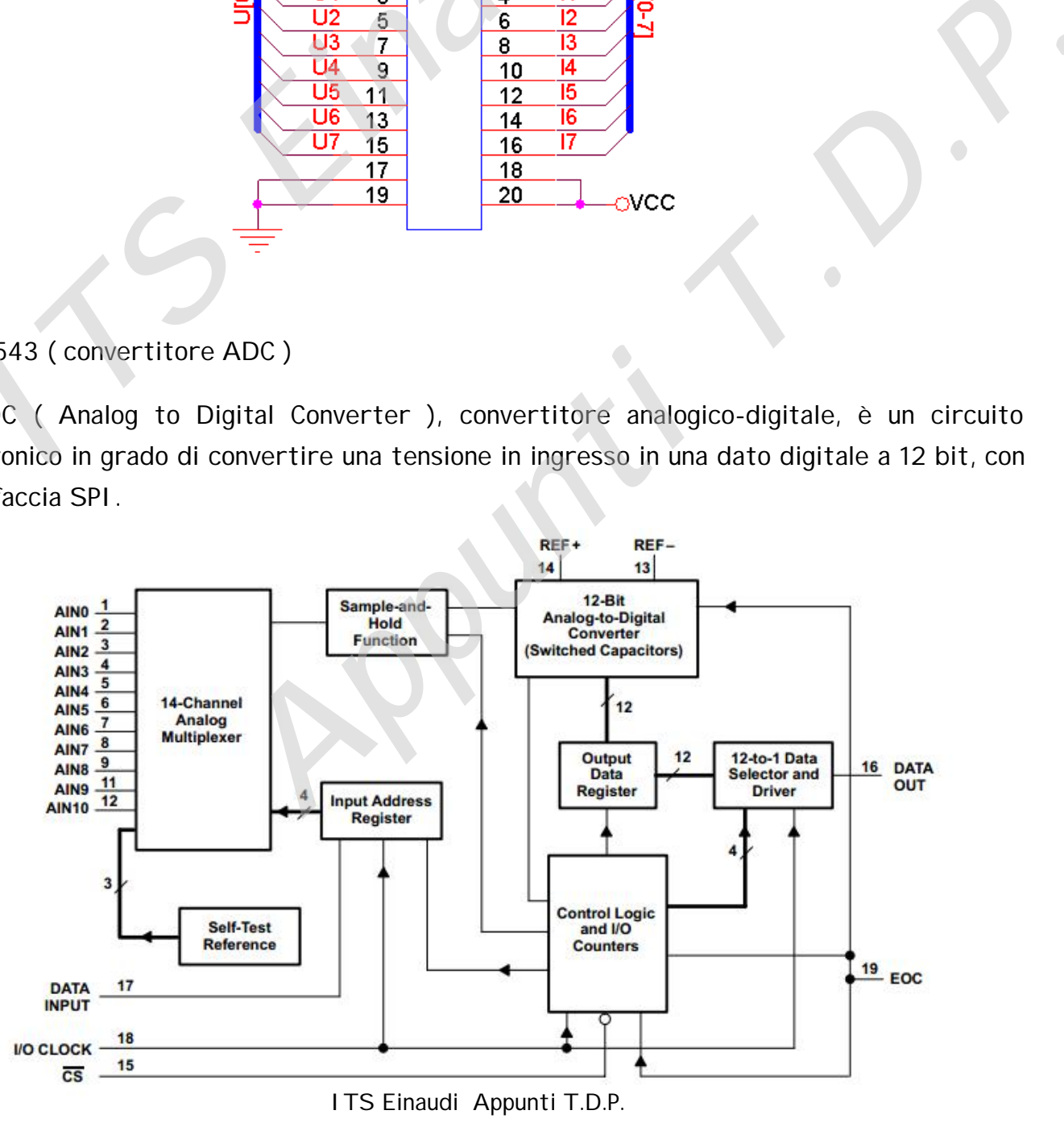

Il chip incorpora un multiplexer a 11 canali, che gli consente di selezionare uno degli ingressi da convertire. Alla fine dell'operazione di conversione l' uscita EOC va al livello logico alto ed è possibile leggere il dato disponibile.

Per la programmazione dell' ADC è stata fatta facendo riferimento al registro per la programmazione del convertitore, utilizzando l'uscita a 12 bit, in modalità unipolare.

La tensione di riferimento di 2,5v è stata ottenuta tramite LM336- 2.5.

Degli 11 ingressi disponibili 8 sono stati portati al connettore d'uscita, mentre i 3 con indirizzo più elevato (8,9,10) sono riservati

a tensioni regolate tramite i trimmer presenti nella scheda.

## MAX525 ( convertitore ADC )

I segnali analogici in uscita sono ottenuti dal MAX525 che è un quadruplo DAC a 12 bit, utilizzato in modalità unipolare, configurato con un guadagno 2 per ottenere tensioni di uscita tra 0 e 5v.

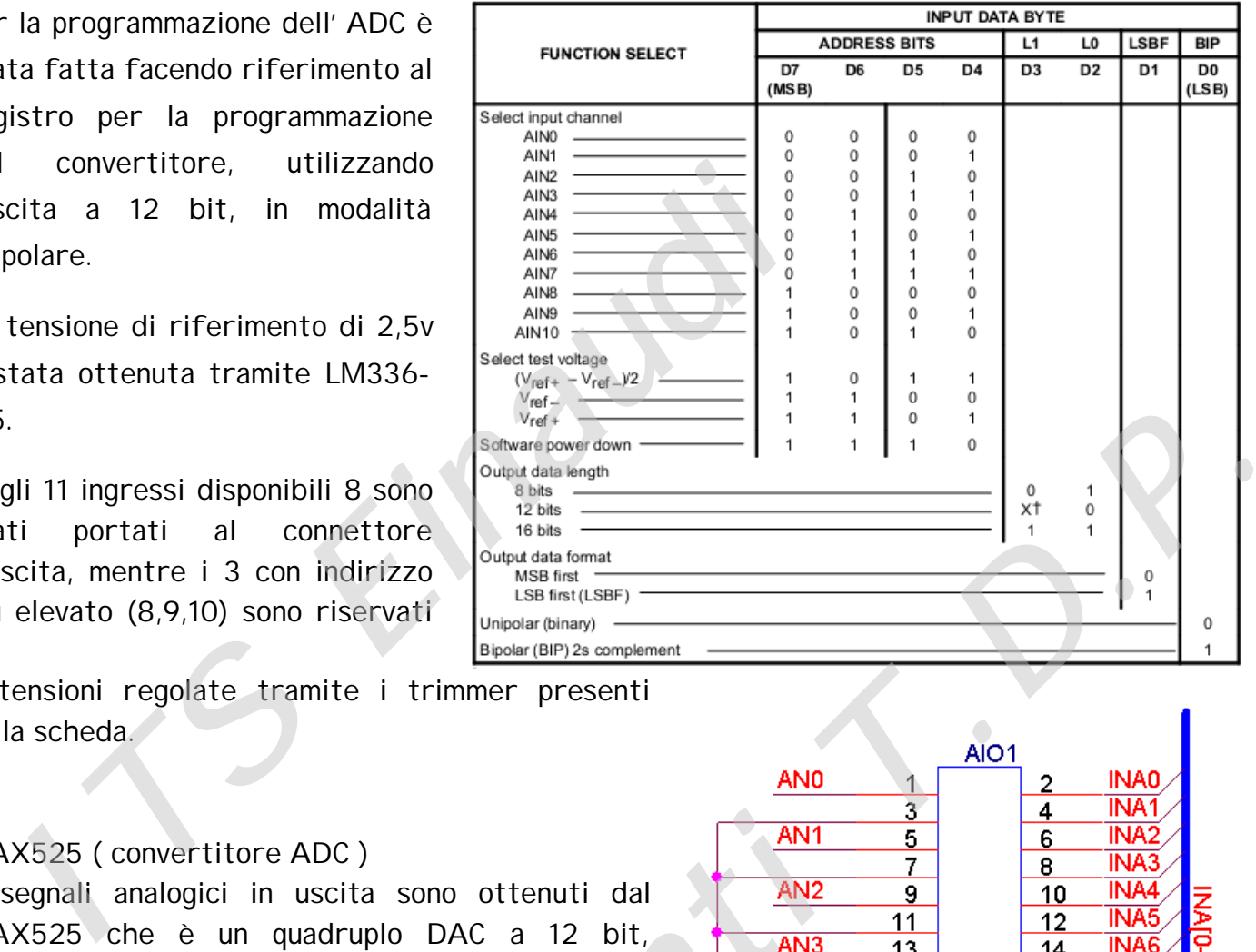

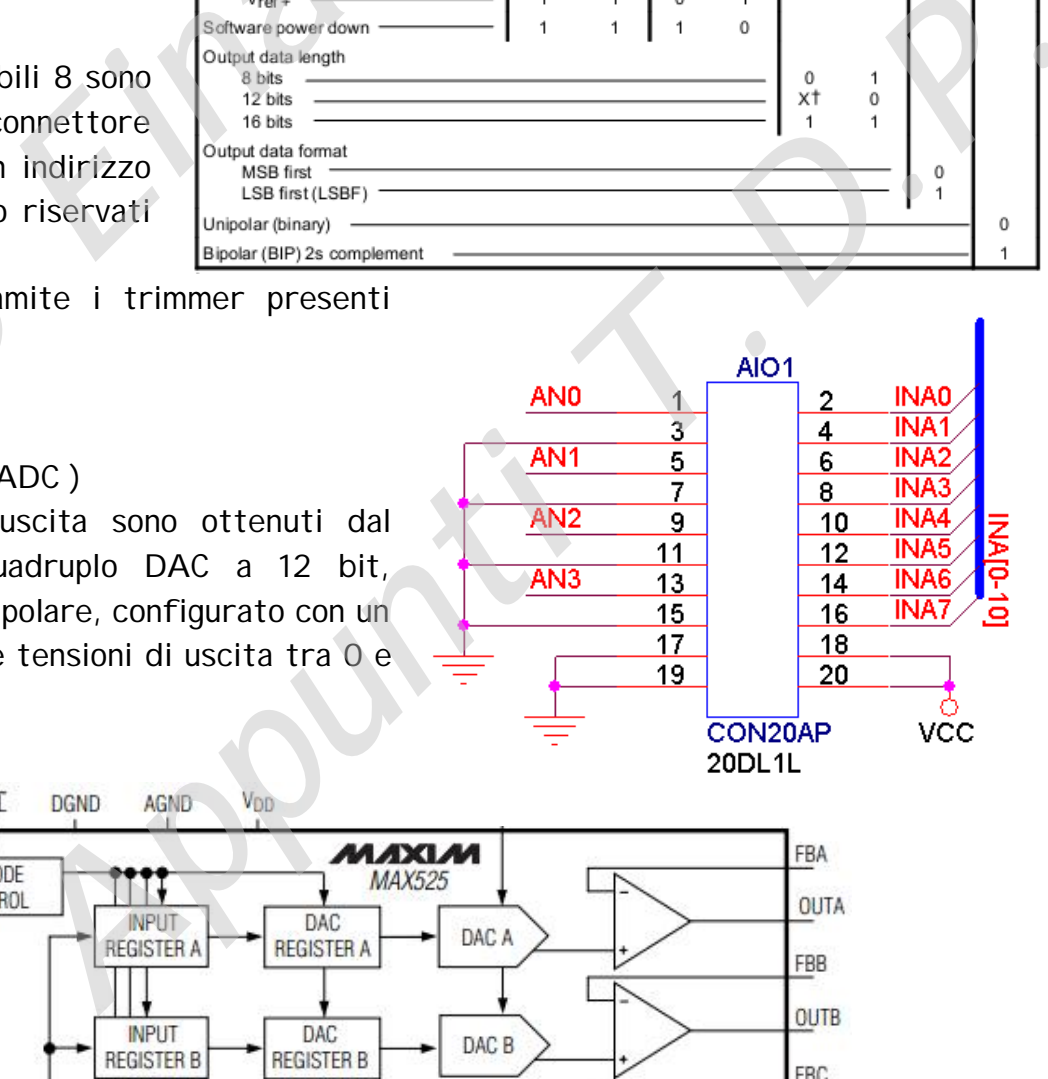

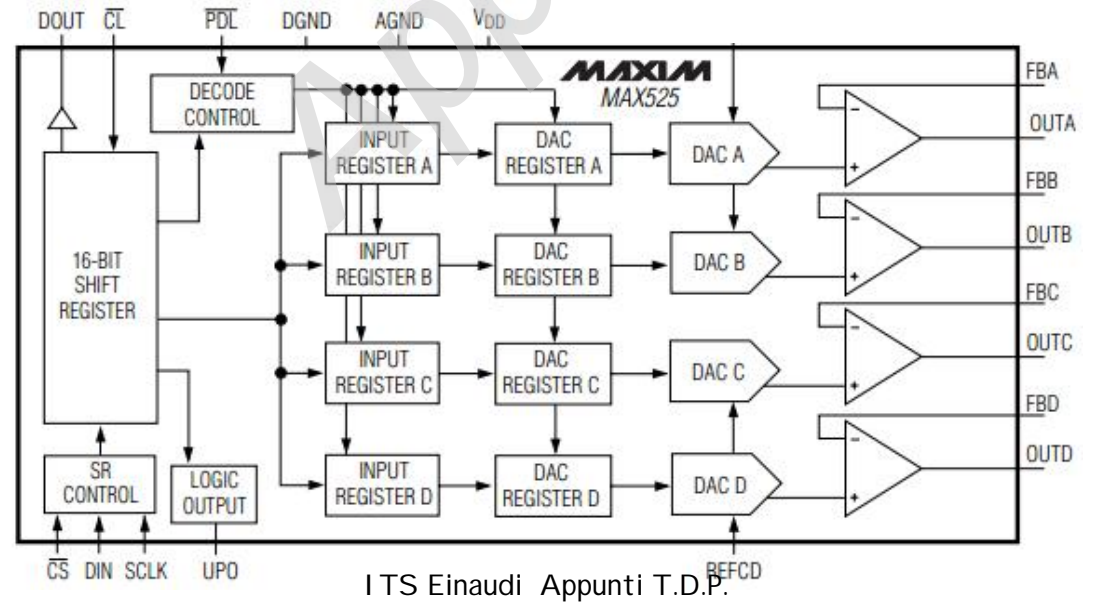

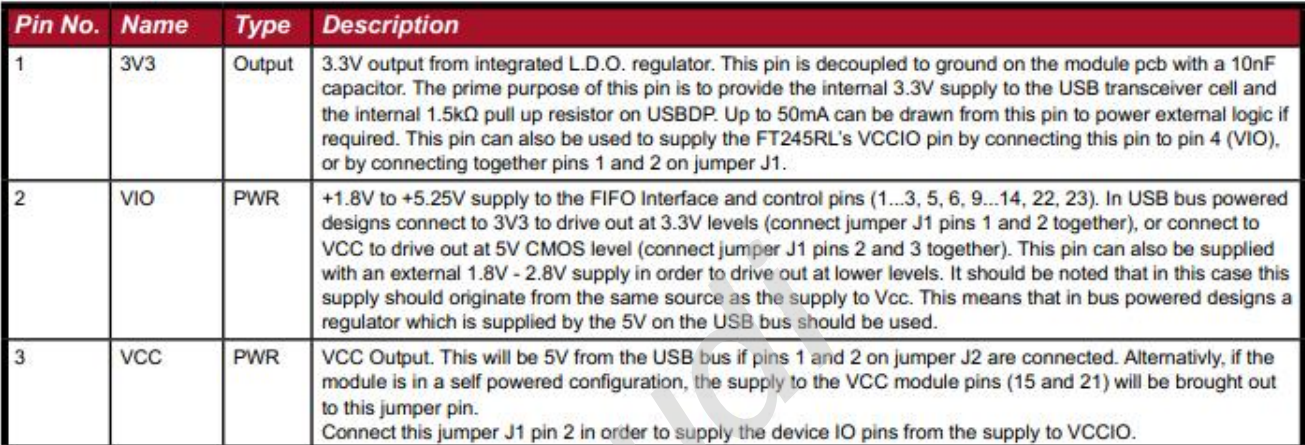

### Table 2 - Jumper J1 Pin Description

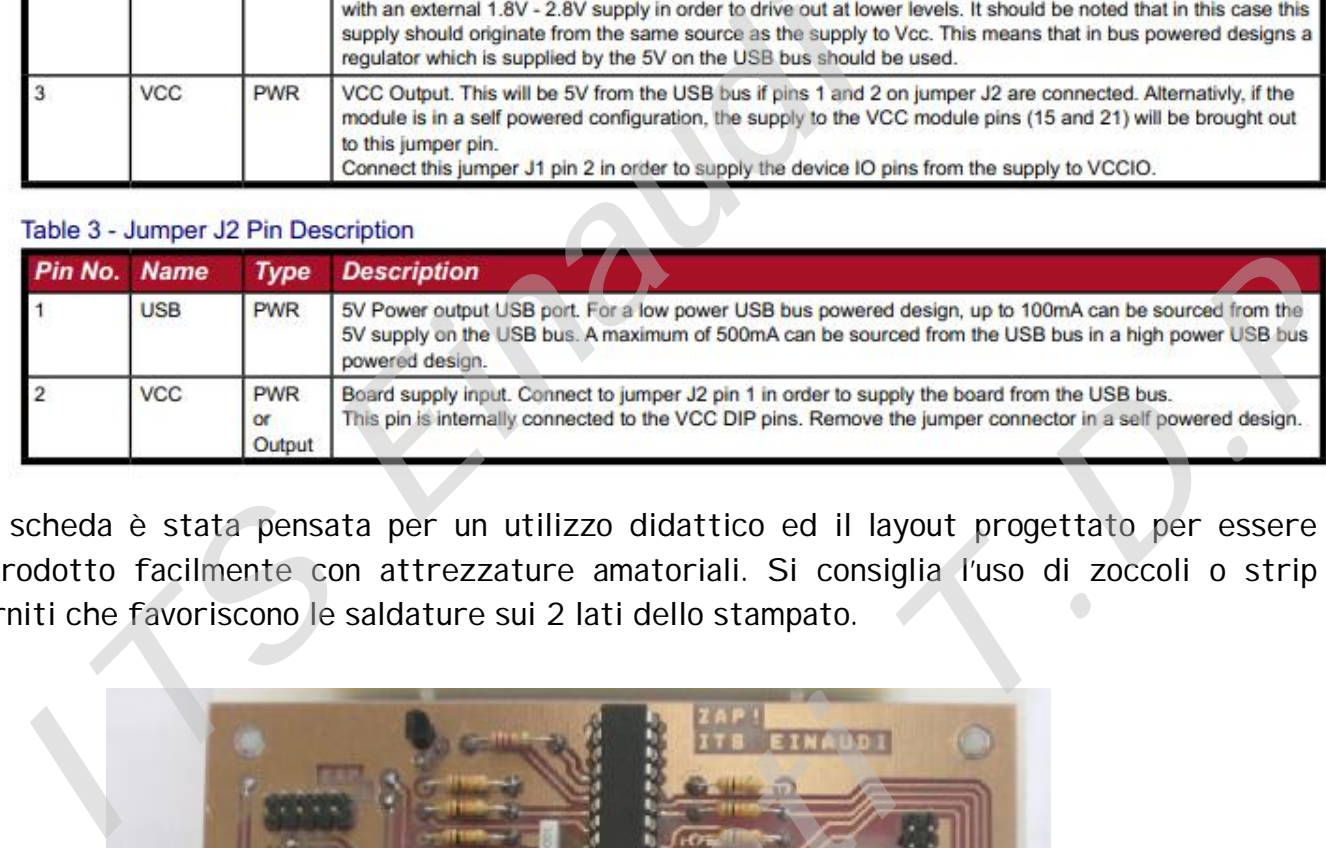

La scheda è stata pensata per un utilizzo didattico ed il layout progettato per essere riprodotto facilmente con attrezzature amatoriali. Si consiglia l'uso di zoccoli o strip torniti che favoriscono le saldature sui 2 lati dello stampato.

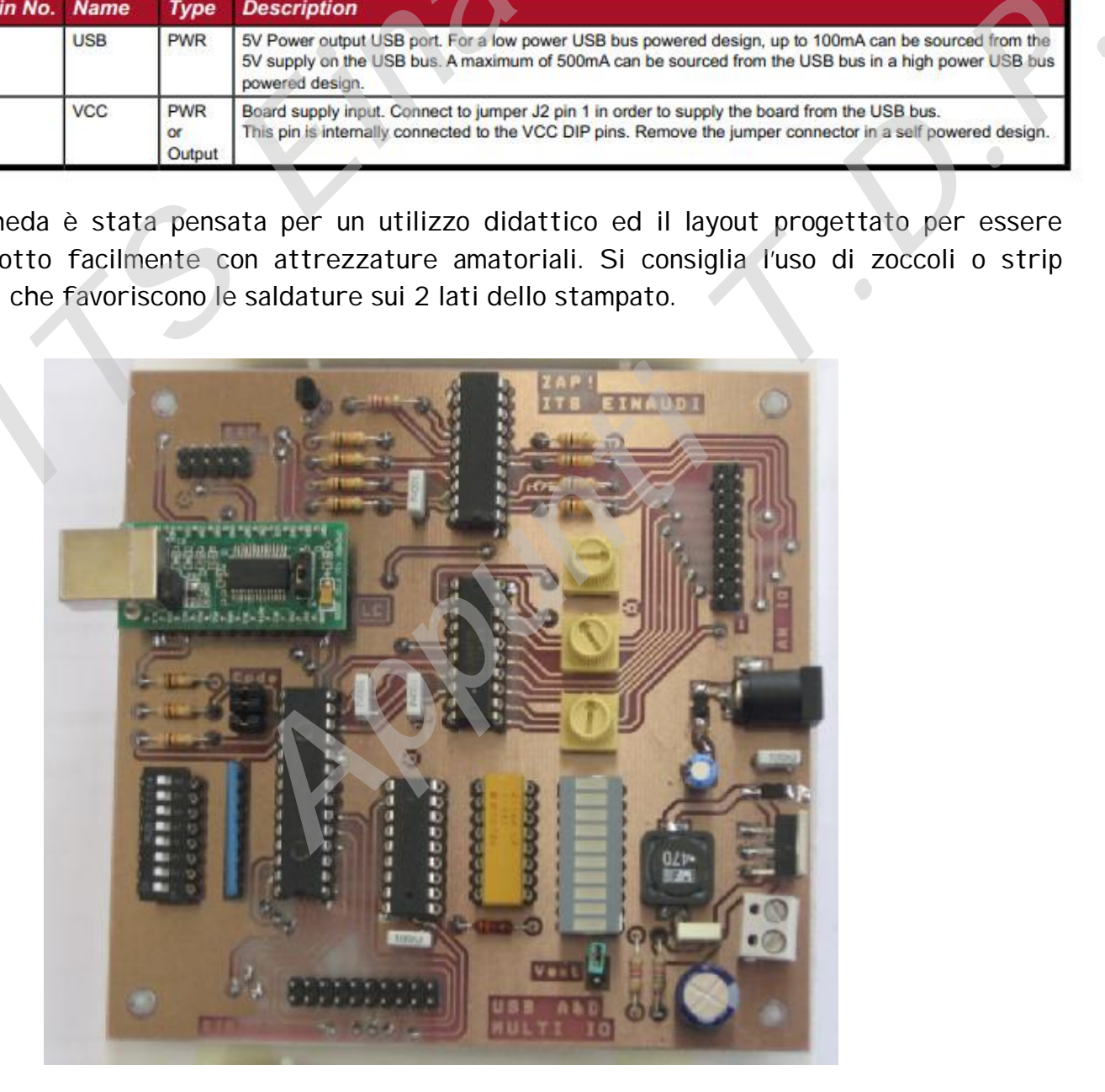

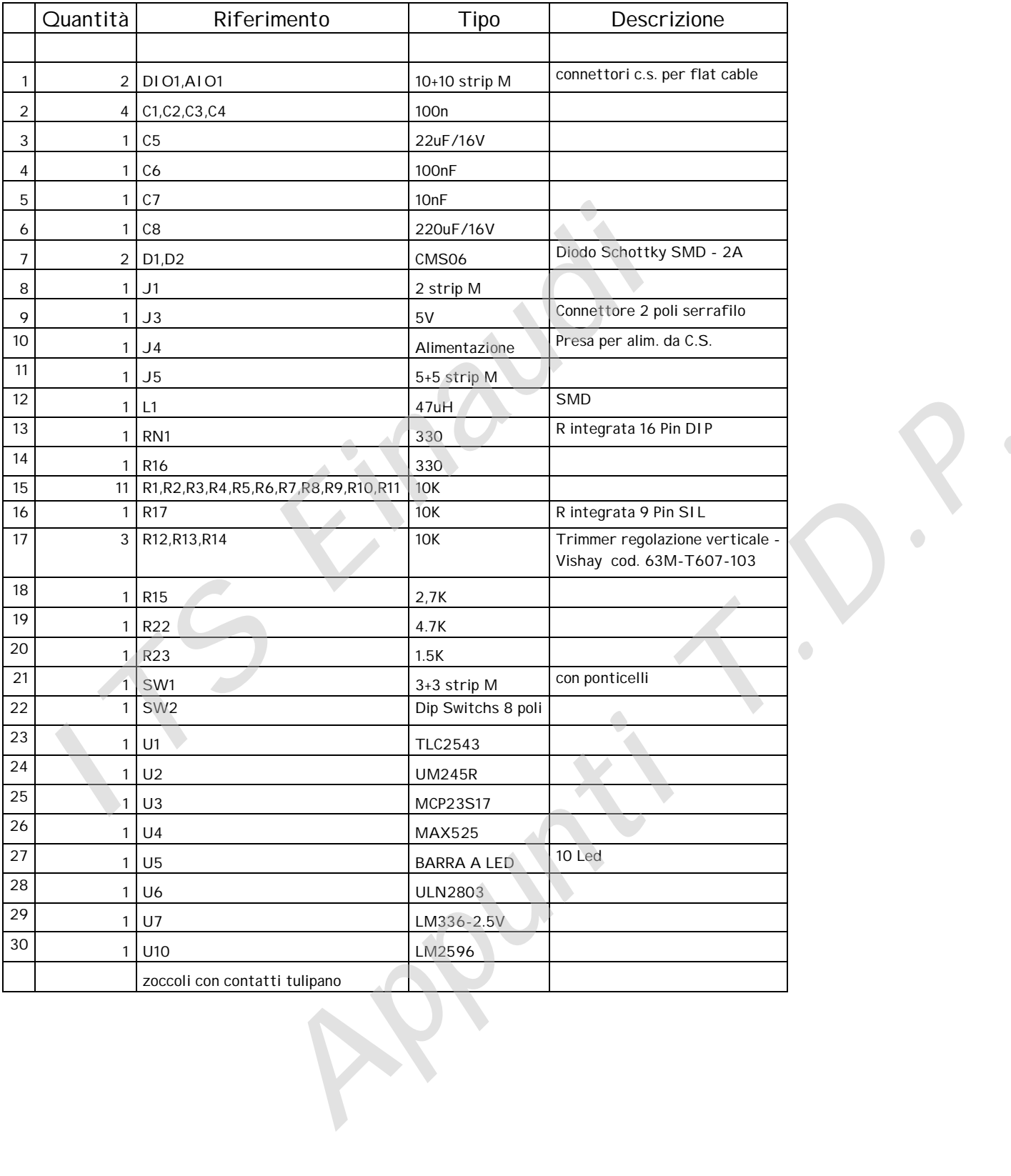

Per il suo pilotaggio ho messo a punto dei VI che si basano sull'utilizzo dei driver e delle librerie scaricabili dal sito della FTDI (FTD2XX.dll).

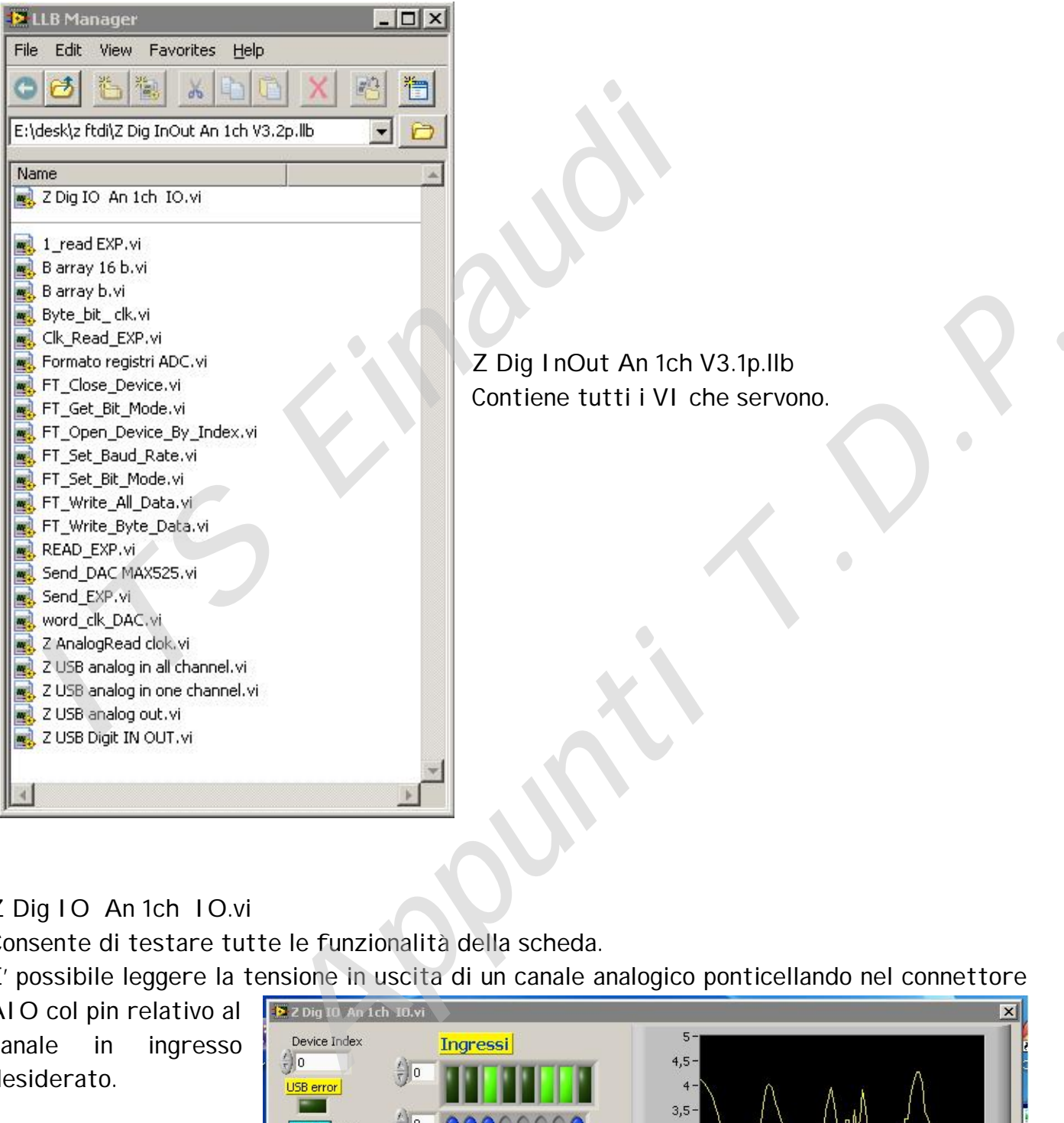

## Z Dig IO An 1ch IO.vi

Consente di testare tutte le funzionalità della scheda.

E' possibile leggere la tensione in uscita di un canale analogico ponticellando nel connettore

AIO col pin relativo al canale in ingresso desiderato.

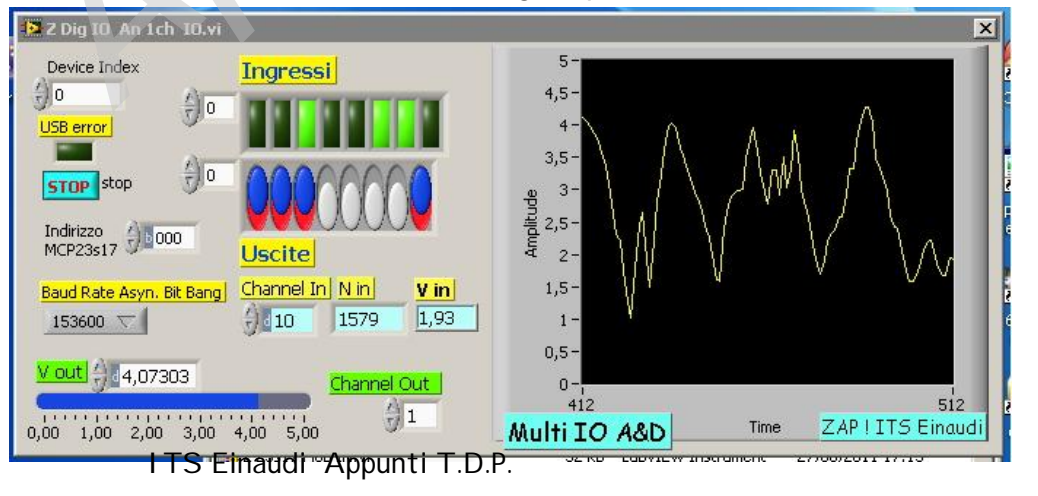

# **VI principali**

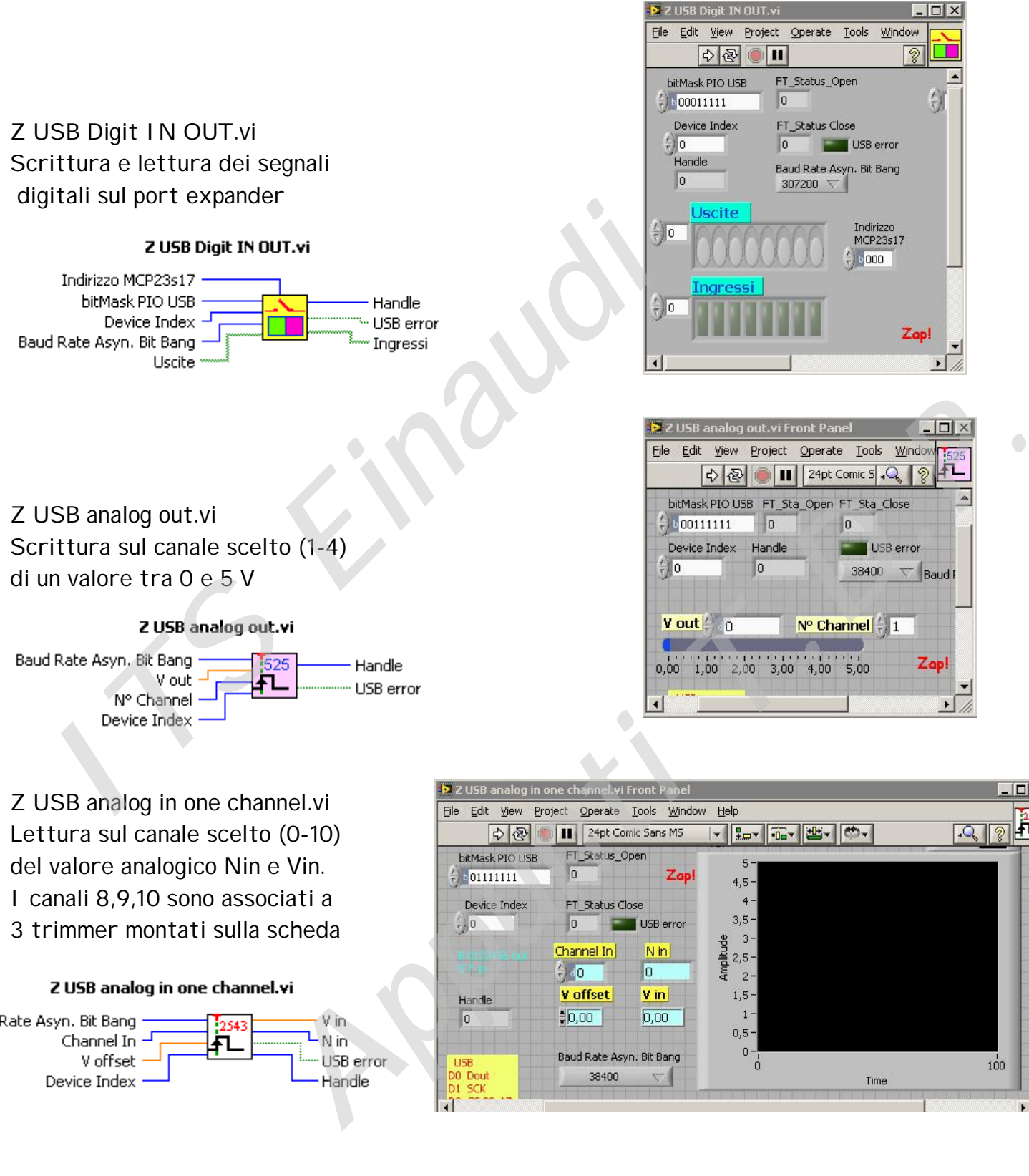

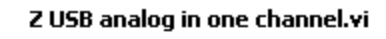

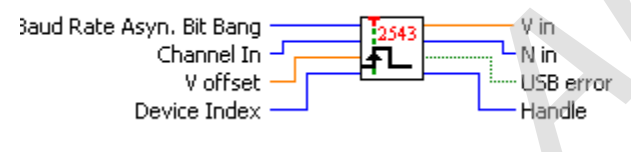

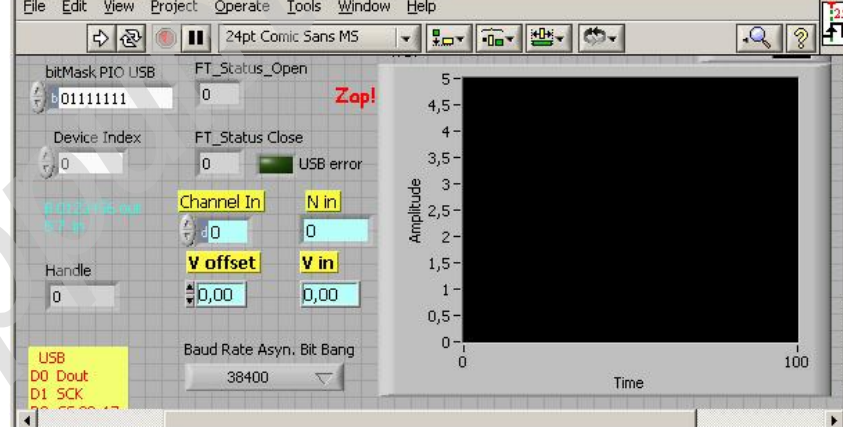

Z USB analog in all channel.vi Legge tutti canali analogici. I valori sono disponibili su array

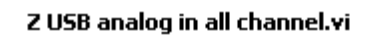

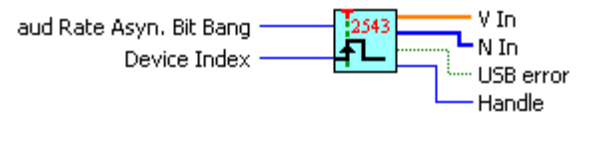

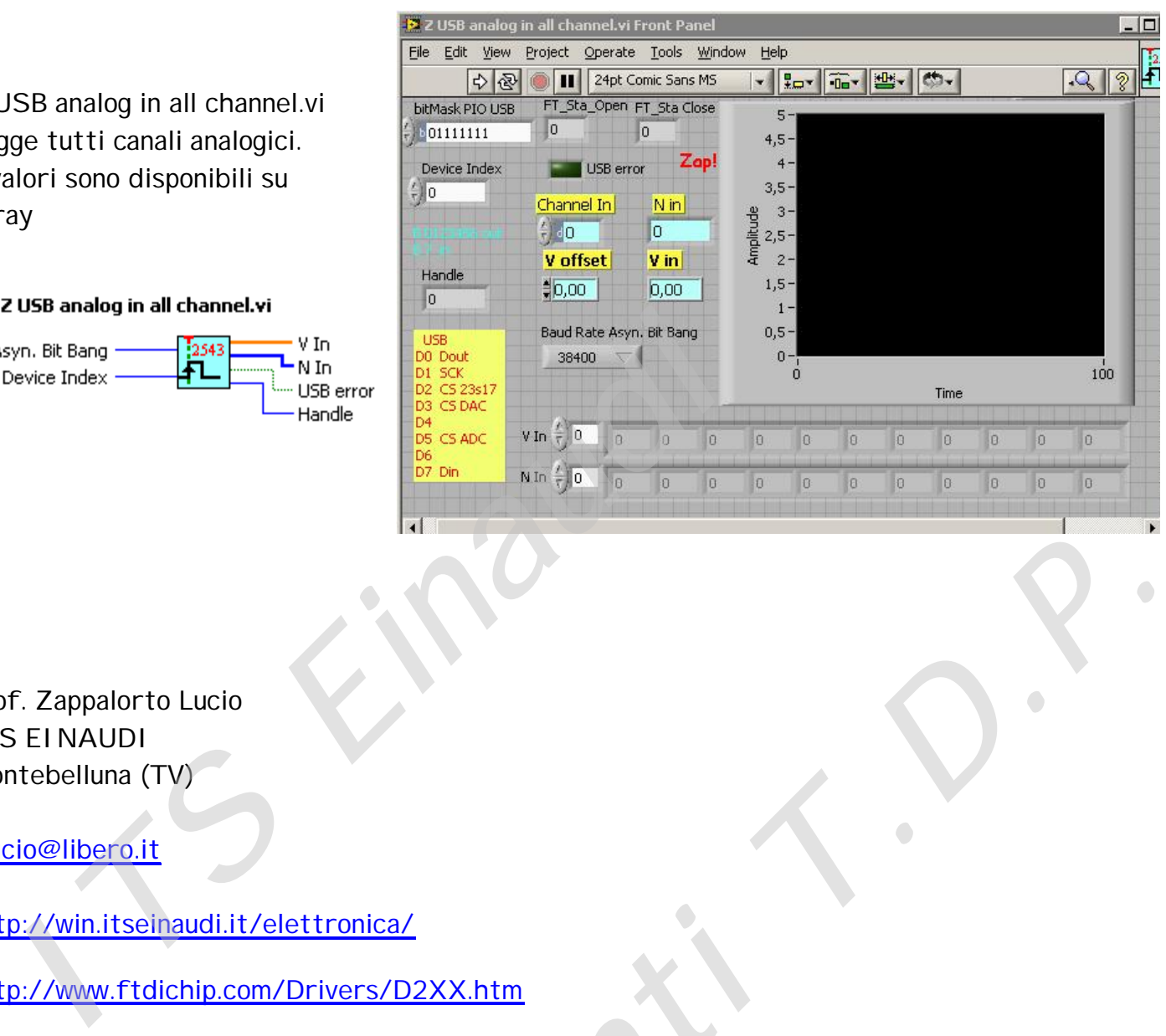

Prof. Zappalorto Lucio ITS EINAUDI Montebelluna (TV)

zlucio@libero.it

http://win.itseinaudi.it/elettronica/

http://www.ftdichip.com/Drivers/D2XX.htm E. King C. P. P.